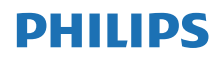

Radio Internet

TAPR802

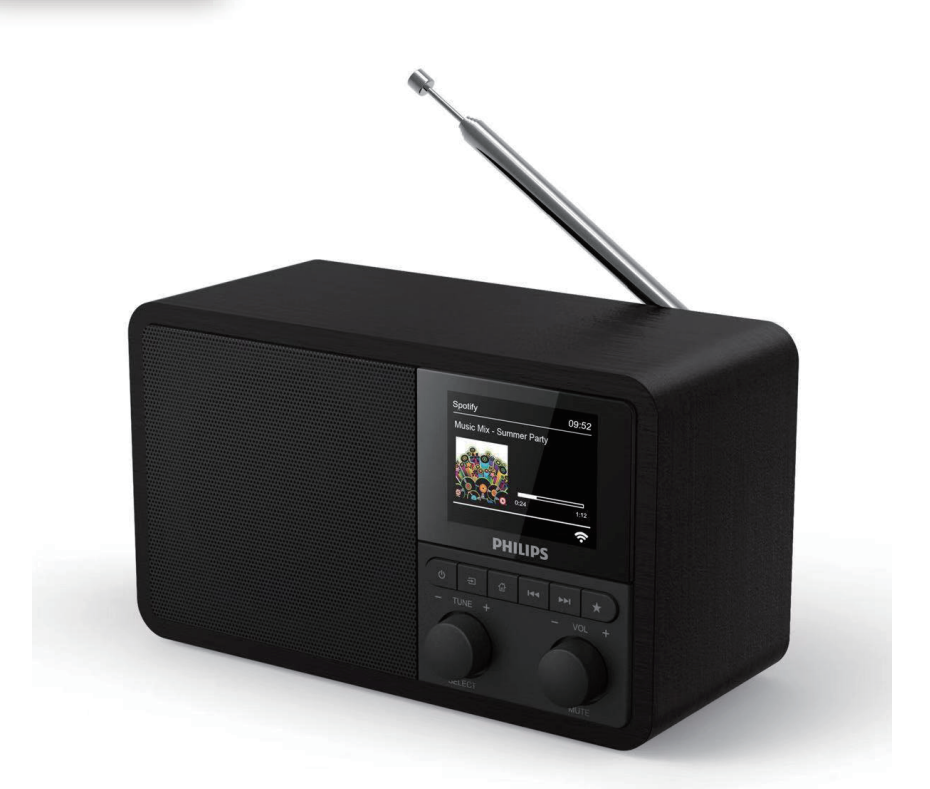

# Mode d'emploi

Enregistrez votre produit et obtenez une assistance à [www.philips.com/support](http://www.philips.com/support)

# Table des matières

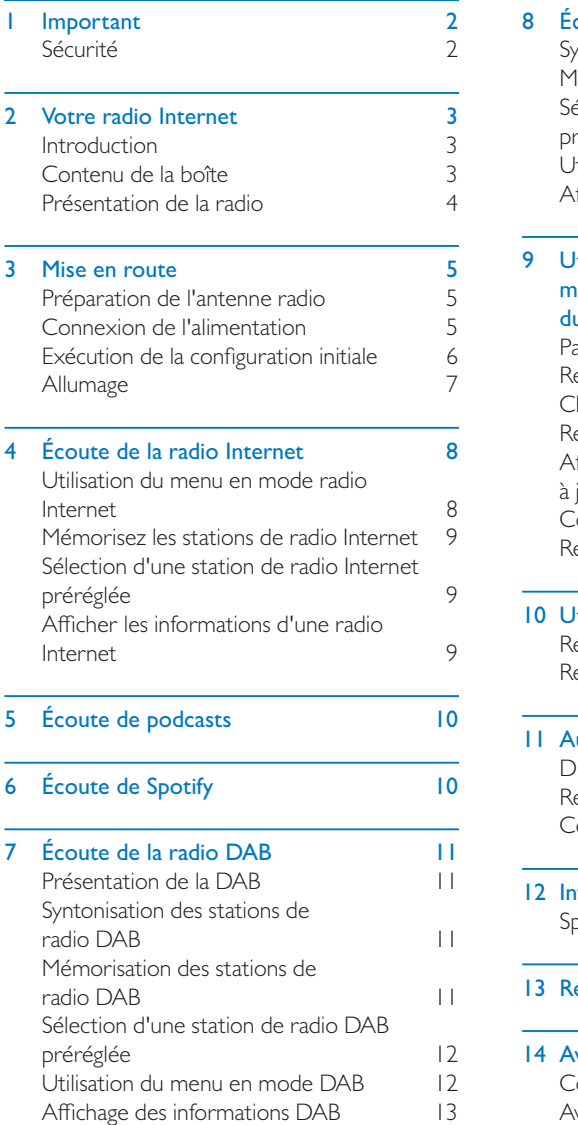

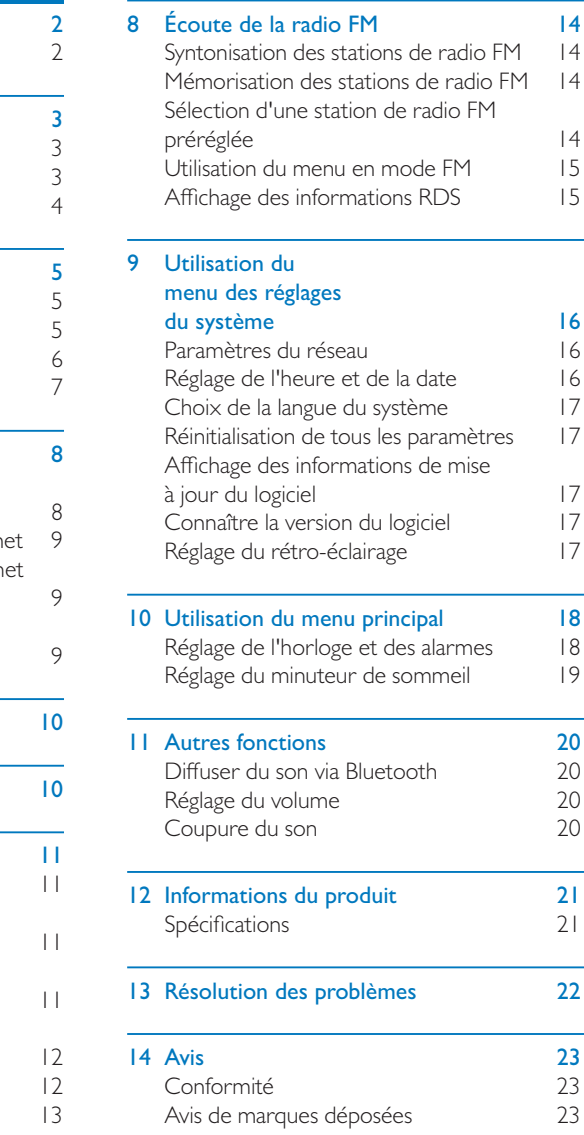

# <span id="page-3-0"></span>**Important**

# Sécurité

## Avertissement

- • Ne pas retirer le boîtier de cette radio Internet.
- Ne jamais lubrifier aucune pièce de cette radio Internet.
- Ne jamais placer cette radio Internet sur un autre équipement électrique.
- • Gardez cette radio Internet éloignée de la lumière directe du soleil, des flammes nues et de la chaleur.
- • Assurez-vous de toujours avoir un accès facile au cordon secteur, à la fiche ou à l'adaptateur pour débrancher la radio Internet du secteur.
- Lisez et appliquez toutes ces instructions.
- Assurez un espace suffisant autour du produit pour sa ventilation.
- Toutes les réparations doivent être effectuées par un personnel technique qualifié.Une révision est nécessaire lorsque la radio Internet a été endommagée d'une façon quelconque, par exemple si le cordon d'alimentation ou la prise est endommagé, si du liquide a été déversé ou si les objets sont tombés dans la radio Internet si la radio Internet a été exposée à la pluie ou à l'humidité, ne fonctionne pas normalement ou est tombée.
- Utilisez seulement des compléments/ accessoires spécifiés par le constructeur.
- Utilisez uniquement les alimentations électrique listées dans le mode d'emploi.
- Débranchez cet produit pendant les orages ou s'il est inutilisé pendant de longues périodes.
- Le produit ne doit pas être exposé à un égouttement ou à des éclaboussures.
- Ne placez aucune source de danger sur le produit (par ex. des objets remplis de liquides, des bougies allumées).
- Si la fiche ou un adaptateur branché directement sert de dispositif de déconnexion, ils doivent rester aisément accessibles.
- N'utilisez pas cet appareil près de l'eau.
- Exécutez l'installation conformément aux instructions du fabricant.
- Ne l'installez pas à proximité d'une source de chaleur telle que des radiateurs, des bouches de chaleur, des fourneaux ou d'autres appareils (y compris les amplificateurs) qui produisent de la chaleur.

# <span id="page-4-0"></span>2 Votre radio Internet

Félicitations pour votre achat et bienvenue chez Philips ! Pour profiter complètement du support offert par Philips, enregistrez votre produit sur <www.philips.com/welcome>.

## Introduction

Avec cet appareil, vous pouvez:

- • Écouter la radio Internet par une connexion réseau.
- Écouter la radio FM et Digital Audio Broadcasting (DAB).
- • Diffuser le son d'appareils compatibles Bluetooth. Utilisez votre téléphone, tablette ou ordinateur pour télécommander Spotify.
- Connaître l'heure, régler deux alarmes.

# Contenu de la boîte

Vérifiez et identifiez le contenu de votre emballage :

- • Radio Internet
- • Adaptateur d'alimentation.
- • Mode d'emploi court
- • Brochure de sécurité et de consignes

# <span id="page-5-0"></span>Présentation de la radio

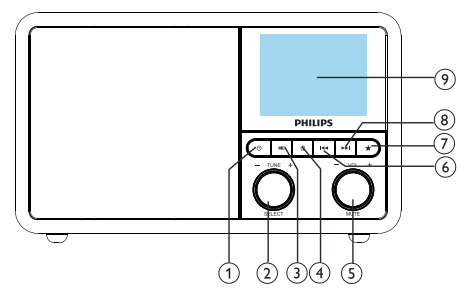

## ന ം

Allumage de la radio. Mise en veille.

## $(2)$   $\bullet$  Bouton SELECT

- Tournez dans le sens horaire ou dans le sens trigonométrique pour vous accorder sur les stations de radio.
- Tournez dans le sens horaire ou dans le sens trigonométrique pour parcourir la liste du menu.
- • Appuyez pour confirmer une sélection.
- Appuyez longuement pour la recherche automatique de toutes les stations en mode tuner FM.

## $(3)$  = SOURCE

Sélection d'une source : Bluetooth, radio Internet, Podcast, Spotify, radio DAB ou radio FM.

## $\overline{A}$   $\overline{A}$  MENU

- En fonctionnement, accès au menu principal.
- Appuyez longuement pour afficher les informations en mode FM / DAB.

## Bouton VOL / MUTE

- Tournez pour régler le volume.
- Appuyez pour couper le son ou le rétablir.

## **6 H**<br /> **PRÉCÉDENT**

- En mode Bluetooth : appuyez pour passer à la piste précédente.
- En mode Tuner : appuyez pour passer à la station préréglée précédente.

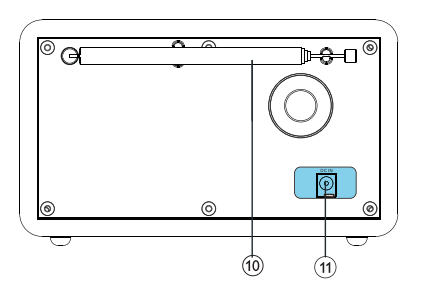

En mode Tuner : appuyez longuement pour diminuer la fréquence en continu jusqu'à l'accordage sur une station.

## PRÉRÉGLAGE

- Mémorisation des stations de radio.
- Affichage de la liste des stations préréglées.

## $(8)$   $\blacktriangleright\blacktriangleright\blacktriangleright\blacktriangleright\blacktriangleright$  SUIVANT

- En mode Bluetooth : appuyez pour passer à la piste suivante.
- En mode Tuner : appuyez pour passer à la station préréglée suivante.
- En mode Tuner : appuyez longuement pour augmenter la fréquence en continu jusqu'à l'accordage sur une station.

## ÉCRAN D'AFFICHAGE

Affichage de l'état courant.

## Antenne radio / antenne Wi-Fi

- Améliore la réception de la radio.
- Améliore la réception du Wi-Fi.

## $(11)$  DC IN

### • Branchement de l'adaptateur secteur

# <span id="page-6-0"></span>3 Mise en route

Suivez toujours les instructions de ce chapitre dans l'ordre.

# Préparation de l'antenne radio

Pour une meilleure réception radio, déployez complètement l'antenne et ajustez sa position.

#### **Remarque**

• Pour éviter les interférences, positionnez l'antenne aussi loin que possible des autres sources de rayonnements.

## Connexion de l'alimentation

#### Attention

- • Risque d'endommagement du produit ! Vérifiez que la tension du secteur correspond à la tension imprimée au dos ou au-dessous de la radio.
- Risque d'électrocution ! Lorsque vous débranchez la fiche CA, tirez toujours sur la fiche pour l'extraire de la prise, ne tirez jamais sur le cordon.

1 Branchez l'adaptateur d'alimentation dans:

- la prise DC IN au dos de la radio, et
- la prise murale.

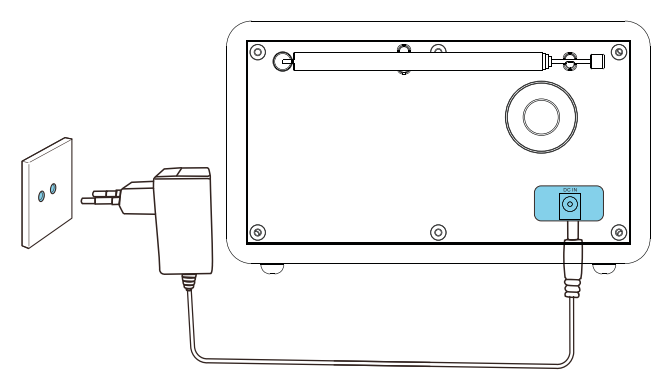

# <span id="page-7-0"></span>Exécution de la configuration initiale

Au premier allumage de la radio, [Assistant de configuration] apparaît sur l'affichage. Suivez les instructions ci-dessous pour configurer quelques paramètres de base.

Pour écouter la radio Internet, vous devez d'abord configurer la connexionWi-Fi. La Configuration protégée duWi-Fi (WPS,Wi-Fi Protected Setup) est une norme créée par laWi-FiAlliance pour créer facilement un réseau domestique sans fil sécurisé. Si votre routeur sans fil supporte leWPS, vous pouvez connecter rapidement et en toute sécurité la radio au routeur par l'une des deux méthodes de configuration suivantes : Configuration par un bouton (PBC, Push Button Configuration), ou numéro d'identification personnel (PIN, Personal Identification Number). Pour les routeurs sans fil qui ne supportent pas leWPS, vous disposez d'une autre option pour leur connecter la radio.

### Remarque

- Avant la connexion à un réseau, familiarisez-vous avec le routeur de ce réseau.
- • Vérifiez que le réseauWi-Fi de votre domicile est activé.
- Pour une meilleure réception Wi-Fi, tournez et ajustez la position de l'antenneWi-Fi.
- 1 Lorsque [Assistant de configuration] est affiché, tournez le bouton SELECT pour choisir [OUI] et démarrer la configuration. Si vous sélectionnez [NON], vous serez invité à exécuter l'assistant de configuration la prochaine fois.

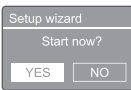

2 Appuyez sur le bouton SELECT pour confirmer.

- → [Format 12/24 heures] est affiché
- 3 Tournez le bouton SELECT pour choisir le format 12 ou 24 heures.
- 4 Appuyez sur le bouton SELECT pour confirmer.
	- $\rightarrow$  La liste de mise à jour automatique est affichée.

**5** Répétez les étapes 3 à 4 pour choisir si l'heure doit être synchronisée avec les stations de radio.

 $\equiv$  Auto update Update from DAB<br>Update from DAB puate from<br>lo update

- **[Mise à jour depuis DAB]** : synchronise l'heure avec les stations DAB.
- [Mise à jour depuis FM] : synchronise l'heure avec les stations FM.
- [Mise à jour depuis le réseau] : synchronise l'heure avec les stations de radio Internet.
- → Si [Mise à jour depuis le réseau] est sélectionné, répétez les étapes 3 à 4 pour régler le fuseau horaire, puis répétez les étapes 3 à 4 pour régler l'heure d'été.
- • [Pas de mise à jour] : désactive la synchronisation de l'heure.
- → Si [Pas de mise à jour] : est sélectionné, répétez les étapes 3 à 4 pour régler la date et l'heure.
- 6 Répétez les étapes 3 à 4 pour sélectionner [OUI] pour maintenir le réseau connecté.
- 7 Répétez les étapes 3 à 4 pour sélectionner la région de réseau local sans fil.
	- **→** La radio commence à chercher automatiquement les réseaux sans fil.
	- ← Une liste des réseaux Wi-Fi disponibles apparaît.
- $8$  Répétez les étapes 3 à 4 pour sélectionner votre réseauWi-Fi.
	- Appuyez sur le bouton SELECT pour sélectionner une option de connexion à votre routeur sans fil.

#### <span id="page-8-0"></span>**NPS Setup**

Push WPS button<br>at the other end

- **[Bouton]** : sélectionnez cette option si votre routeur sans fil supporte leWPS et la méthode de configuration par bouton. Vous êtes invité à appuyer le bouton de connexion sur votre routeur puis à appuyer sur OK pour poursuivre.
- [Code PIN] : sélectionnez cette option si votre routeur sans fil supporte le WPS et la méthode de configuraiton par code personnel. La radio génère un code de 8 chiffres que vous pouvez entrer dans le routeur.
- **[Ignorer WPS]** : sélectionnez cette option si votre routeur sans fil ne prend pas leWPS en charge. Vous êtes invité à entrer la clé de votre réseauWi-Fi.
- 10 Comme indiqué sur l'affichage, appuyez sur le boutonWPS ou entrez le code personnel sur votre routeur sans fil, ou entrez la clé pour vous connecter à votre réseau.(Les options affichées dépendent du type de votre réseau et de la protection de réseau utilisée.)
	- Lors de la saisie de la clé du réseau. pour sélectionner un caractère, tournez le bouton **SELECT**, puis appuyez sur le bouton **SELECT** pour confirmer.

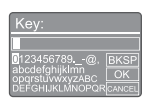

- Pour annuler tournez le bouton **SELECT** pour sélectionner [ANNULER].
- Pour confirmer votre entrée, tournez le bouton SELECT pour sélectionner [OK].
- Pour supprimer l'entrée, tournez le bouton SELECT pour sélectionner [RETOUR ARRIÈRE].
- Pour quitter le processus, appuyez sur 命.
- ← Si la connexion réseau est établie. [Connecté] est affiché.

11 Lorsque [assistant de configuration terminé] apparaît, appuyez sur OK pour quitter les réglages.

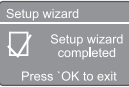

## Conseil

- Avec certains routeurs Wi-Fi, vous pouvez devoir maintenir le boutonWPS pour la connexionWi-Fi. Reportez-vous au modes d'emploi des routeurs spécifiques pour plus d'informations.
- • Pour rappeler l'assistant de configuration, sélectionnez le menu [Réglages du système] > [Assistant de configuration] (voir le Chapitre « Utilisation du menu des réglages du système »).

# Allumage

- Appuyez sur  $\phi$ .
	- ← La radio utilise la dernière source sélectionnée.

## Mise en veille

- Appuyez à nouveau sur  $\Phi$ .
	- L'affichage est obscurci.
	- L'heure et la date (si réglées) sont affichées.

### Remarque

- Si le système est inutilisé pendant 15 minutes, la
- radio se met automatiquement en veille.

# <span id="page-9-0"></span>4 Écoute de la radio Internet

La radio peut lire des milliers de stations de radio et de podcasts du monde entier par la connexion Internet.

# Utilisation du menu en mode radio Internet

Une fois la connexion Internet est établie, la liste des stations est affichée. Sélectionnez-en une pour démarrer la diffusion.

#### Remarque

- • Vérifiez que le réseauWi-Fi de votre domicile est activé. Pour une meilleure réception Wi-Fi, tournez et ajustez la position de l'antenneWi-Fi.
- 1 Appuyez plusieurs fois sur **SOURCE** pour sélectionner le mode [Internet radio].
	- La radio commence à se connecter au réseau auparavant connecté, puis se connecte à la dernière station de radio Internet que vous avez écoutée.
	- → Si la connexion réseau n'a pas été établie auparavant, la radio commence à chercher automatiquement des réseaux sans fil.(Reportez-vous à la section « Mise en route » > « Exécution de la configuration initiale » ou « Utilisation du menu des réglages du système » > « Réglage des paramètres du réseau » pour établir la connexion au réseau.)
- 2 Appuyez sur @ MENU pour accéder au menu.
- **3** Tournez le bouton SELECT pour parcourir les options du menu :
- $\Box$  Internet radio tation list
- [Liste des stations] : connectez-vous à toutes les stations de radio Internet disponibles.
- [Réglages du système] : ajustez les paramètres du système (l'option du menu est identique pour tous les modes de fonctionnement. Reportezvous au chapitre « Utilisation du menu des réglages du système » pour plus d'informations).
- [Menu principal] : accès au menu principal (l'option de menu est identique pour tous les modes de fonctionnement. Reportez-vous au chapitre « Utilisation du menu principal » pour plus d'informations).
- 4 Pour sélectionner une option, appuyez sur le bouton SELECT.
- 5 Répétez les étapes 3 à 4 si une option secondaire est disponible sous une option.
	- Pour revenir au menu précédent, appuyez sur 命.

#### [Liste des stations]

- [Chine] : connectez-vous à toutes stations de radio Internet disponibles en Chine, telles que la musique pop, la musique classique, les infos d'entreprises, et autres.
- [Stations]:
	- [Historique] : parcourez les stations de radio Internet par historique.
	- [Recherche] : cherchez les stations de radio Internet. Pour rechercher,tournez le bouton SELECT pour entrer un mot clé en sélectionnant des caractères, appuyez ensuite sur le bouton SELECT pour poursuivre.
	- [Lieu] : parcourez les stations de radio Internet par lieu.
	- [Populaire] : connectez-vous aux stations les plus populaires sur Internet.
	- [Découvrir] : connectez-vous pour découvrir la liste des radios Internet.

## <span id="page-10-0"></span>Conseil

- Sur [www.wifiradio-frontier.com,](http://www.wifiradio-frontier.com) suivez les instructions pour synchroniser vos stations favorites avec une autre radioWi-Fi.
- • Le code d'accès affiché n'est valide que pendant quelques minutes. Si vous n'enregistrez pas votre radio dans cette durée, vous devez répéter les étapes ci-dessus pour obtenir un nouveau code d'accès et réessayer.

# Mémorisez les stations de radio Internet

### Remarque

- • Vous pouvez mémoriser un maximum de modifications de 10 à 20 stations de radio Internet.
- 1 En mode radio Internet, connectez-vous à une station de radio Internet.
- 2 Appuyez pendant deux secondes sur  $\star$ PRESET.
	- ← La liste des stations préréglées est affichée.
- 3 Appuyez sur le bouton SELECT pour choisir un numéro de préréglage.
- 4 Appuyez sur le bouton SELECT pour confirmer.
	- → [Préréglage mémorisé] est affiché.
	- ← La station est mémorisée à la position sélectionnée.

# Sélection d'une station de radio Internet préréglée

En mode radio Internet.

- Appuyez sur  $\bigstar$  PRESET.
- 2 Tournez le bouton SELECT pour choisir un numéro.
- 3 Appuyez sur le bouton SELECT pour confirmer.

# Afficher les informations d'une radio Internet

Pendant l'écoute d'une radio Internet, appuyez plusieurs fois longuement sur & pour parcourir les informations suivantes (si elles sont disponibles):

- → Nom de l'artiste et de la piste
- **→** Description de la station
- ← Genre et lieu de la station
- Codec et taux d'échantillonnage
- ← Tampon de lecture
- $\rightarrow$  Date

## Remarque

- • Si vous n'appuyez sur aucun bouton dans les 15 secondes, vous sortez du menu.
- • Les listes de stations et les sous-menus peuvent changer de temps à autre et varier en fonction des lieux.

# <span id="page-11-0"></span>5 Écoute de podcasts

- $1$  Appuyez plusieurs fois sur  $\geq$  SOURCE pour sélectionner le mode [Podcasts].
- 2 Appuyez sur MENU pour accéder au menu.
- 3 Tournez le bouton SELECT pour parcourir les options du menu:
- 4 Pour sélectionner une option, appuyez sur le bouton SELECT.
- 5 Répétez les étapes 3 à 4 si une option secondaire est disponible sous une option.
	- → Pour revenir au menu précédent, appuyez sur *G*.

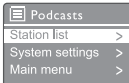

# 6 Écoute de Spotify

Utilisez votre téléphone, tablette ou ordinateur pour télécommander Spotify.

Allez sur <spotify.com/connect> pour savoir comment faire.

Le logiciel Spotify est soumis aux licences tierces décrites ici : [www.spotify.com/connect/third](www.spotify.com/connect/third-party-licenses.)[party-licenses](www.spotify.com/connect/third-party-licenses.).

# <span id="page-12-0"></span>7 Écoute de la radio DAB

## Présentation de la DAB

Présentation du Digital Audio Broadcasting (DAB). La radio numérique DAB est un nouveau moyen de diffuser la radio via un réseau d'émetteurs terrestres. Elle offre aux auditeurs plus de choix et informations insérées dans une qualité audio cristalline, sans craquements.

- La technologie permet au récepteur de se verrouiller sur le signal le plus fort qu'il peut trouver.
- Avec les stations numériques DAB, il n'est pas nécessaire de retenir des fréquences, les appareils sont accordés par le nom de la station, aucun réglage n'est nécessaire en déplacement.

### Qu'est-ce qu'un multiplexage?

La radio numérique fonctionne à partir d'un bloc unique de fréquences appelé multiplexage. Chaque multiplexage fonctionne dans un spectre de fréquences, tel que la Bande III pour les émissions en DAB.

## DIFFUSEURS DE DAB ET DLS

Chaque diffuseur de DAB (ou opérateur de multiplexage) fournit également des services de texte et de données audio.Certains programmes sont complétés par des segments de libellé dynamiques (DLS, Dynamic Label Segments). Ce sont des données que vous pouvez lire sous la forme de texte défilant sur l'affichage de votre radio DAB.Certaines stations transmettent les dernières nouvelles, des informations routières et la météo, le programme actuel et suivant, des adresses de siteWeb et des numéros de téléphone.

Pour plus d'informations sur la couverture et les services de la radio numérique, veuillez visitez [:](www.drdb.org)  <www.drdb.org>.

# Syntonisation des stations de radio DAB

La première fois que vous sélectionnez le mode radio DAB, ou si la liste des stations est vide, la radio exécute une recherche complète automatiquement.

- Appuyez plusieurs fois sur **SOURCE** pour sélectionner le mode [Radio DAB].
	- ← [Recherche] est affiché.
	- La radio recherche et mémorise automatiquement toutes les stations de radio DAB, puis diffuse la première station disponible.
	- La liste des stations est mémorisée dans la radio. La recherche n'est pas effectuée lorsque vous rallumez la radio.

## Pour choisir une station dans la liste des stations disponibles :

En mode DAB, tournez le bouton **SELECT** pour parcourir les stations DAB disponibles.

## **X** Conseil

Les stations peuvent changer de temps à autre. Pour actualiser la liste des stations, sélectionnez le menu [Recherche] pour exécuter une recherche complète.

# Mémorisation des stations de radio DAB

## Remarque

- Vous pouvez mémoriser un maximum de modifications de 10 à 20 stations de radio DAB.
- **1** En mode DAB, choisissez une station de radio DAB.
- 2 Appuyez pendant deux secondes sur **PRESET.** 
	- ← La liste des stations préréglées est affichée.
- <span id="page-13-0"></span>**3** Tournez le bouton **SELECT** pour choisir un numéro de préréglage.
- 4 Appuyez sur le bouton SELECT pour confirmer.
	- → [Préréglage mémorisé] est affiché.
	- La station est mémorisée à la position sélectionnée.

# Sélection d'une station de radio DAB préréglée

En mode DAB, vous avez deux moyens de sélectionner une station de radio préréglée.

## Option A:

- 1 Appuyez sur PRESET.
- **2** Tournez le bouton **SELECT** pour choisir un numéro.
- 3 Appuyez sur le bouton SELECT pour confirmer.

### Option B :

Appuyez sur  $\blacktriangleleft$  /  $\blacktriangleright$  pour passer à la station préréglée précédente ou suivante.

# Utilisation du menu en mode **DAB**

- $1$  En mode DAB, appuyez sur  $\hat{w}$  MENU pour accéder au menu DAB.
- 2 Tournez le bouton SELECT pour parcourir les options du menu :

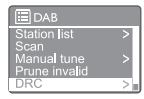

- [Liste des stations] : affiche toutes les stations de radio DAB. Si aucune station n'est trouvée, la radio démarre la recherche des stations DAB et les ajoute à la liste des stations.
- **[Recherche]** : recherche et mémorisation de toutes les stations de radio DAB disponibles.
- [Accord manuel] : accordez-vous manuellement sur un canal ou une fréquence spécifique et ajoutez-le à la liste des stations.
- [Retirer incorrectes] : retire toutes les stations incorrectes de la liste des stations.
- [DRC] : (compression de plage dynamique) compresse la plage dynamique d'un signal radio, afin d'augmenter le volume des sons faibles et de réduire le volume des sons forts.
- [Ordre des stations] : vous permet de définir l'arrangement des stations lors du défilement de la liste des stations.
- [Réglages du système] : ajustement des paramètres du système (voir le chapitre « Utilisation du menu des réglages du système »).
- [Menu principal] : accès au menu principal (voir le chapitre « Utilisation du menu principal »).
- 3 Pour sélectionner une option, appuyez sur le bouton SELECT.
- <span id="page-14-0"></span>4 Répétez les étapes 2 à 3 si une option secondaire est disponible sous une option.
	- Pour revenir au menu précédent, appuyez sur 命.

### [Retirer incorrectes]

- **[OUI]** : retire toutes les stations incorrectes de la liste des stations.
- [NON] : revient au menu précédent.

### [DRC] (compression de plage dynamique)

- **[DRC élevée]** : active une DRC à un haut niveau (option par défaut recommandée dans un environnement bruyant).
- **[DRC basse]** : choisit un niveau de DRC bas.
- **[DRC inactive]** : désactive la DRC.

### [Ordre des stations]

- • [Alphanumérique] : organise les stations par ordre alphabétique (paramètre par défaut).
- • [Ensemble] : liste les groupes de stations qui sont diffusées conjointement sur le même ensemble (par ex. : BBC ou South Wales local).
- [Valide] : liste les stations correctes d'abord, puis les stations inactives.

#### Remarque

• Si vous n'appuyez sur aucun bouton dans les 15 secondes, vous sortez du menu.

# Affichage des informations **DAB**

Pendant l'écoute d'une radio DAB, appuyez longuement plusieurs fois sur 命 pour lire les informations suivantes (si elels sont disponibles):

- → Nom de la station
- ← Segment de libellé dynamique (DLS)
- ← Force du signal
- Type de programme (PTY)
- → Nom de l'ensemble
- ← Fréquence
- ← Taux d'erreur du signal
- Débit de bits et état audio
- → Codec
- $\rightarrow$  Heure et date

# <span id="page-15-0"></span>8 Écoute de la radio FM

# Syntonisation des stations de radio FM

- 1 Appuyez plusieurs fois sur **SOURCE** pour sélectionner le mode [Radio FM].
- 2 Appuyez pendant deux secondes sur  $H$  .  $H$ 
	- ← La radio s'accorde automatiquement sur une station de radio FM au signal  $fort$
- 3 Répétez l'étape 2 pour vous accorder sur les autres stations de radio.

#### Syntonisation manuelle sur une station :

En mode tuner FM, appuyez plusieurs fois sur  $\blacktriangleright\blacktriangleright\blacktriangleright$  pour sélectionner une fréquence.

# Mémorisation des stations de radio FM

#### Remarque

- Vous pouvez mémoriser un maximum de 20 stations de radio FM.
- **1** En mode FM, choisissez une station de radio FM.
- 2 Appuyez pendant deux secondes sur PRESET.
	- ← La liste des stations préréglées est affichée.
- 3 Appuyez sur le bouton SELECT pour choisir un numéro de préréglage.
- 4 Appuyez sur le bouton SELECT pour confirmer.

## → [Préréglage mémorisé] est affiché.

La station est mémorisée à la position sélectionnée.

## **AC** Conseil

• Pour effacer une station déjà mémorisée, mémorisez une autre station à sa place.

# Sélection d'une station de radio FM préréglée

En mode FM, vous avez deux moyens de sélectionner une station de radio préréglée.

## Option A :

- Appuyez sur PRESET.
- 2 Tournez le bouton SELECT pour choisir un numéro.
- 3 Appuyez sur le bouton SELECT pour confirmer.

## Option B :

Appuyez sur  $\blacktriangleright\blacktriangleright\blacktriangleright$  pour passer à la station préréglée précédente ou suivante.

14 FR

# <span id="page-16-0"></span>Utilisation du menu en mode FM

- **1** En mode FM, appuyez sur  $\hat{\omega}$  **MENU** pour accéder au menu FM.
- 2 Tournez le bouton SELECT pour parcourir les options du menu:

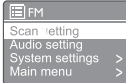

- • [Réglage de la recherche]
- [Réglage audio]
- [Réglages du système] : ajustement des paramètres du système (voir le chapitre « Utilisation du menu des réglages du système »).
- [Menu principal] : accès au menu principal (voir le chapitre « Utilisation du menu principal »).
- 3 Pour sélectionner une option, appuyez sur le bouton SELECT.
- 4 Répétez les étapes 2 à 3 si une option secondaire est disponible sous une option.
	- Pour revenir au menu précédent, appuyez sur *G*.

### [Réglage de la recherche]

- [Stations fortes seules?] [OUI] : recherche uniquement les stations de radio FM aux signaux forts.
- [Stations fortes seules?] [NON] : recherche toutes les stations de radio FM disponibles.

## [Réglage audio]

- [Écoute uniquement en mono?] [OUI] : sélectionne la diffusion en mono.
- [Écoute uniquement en mono?] [NON] : sélectionne la diffusion en stéréo.

#### Remarque

• Si vous n'appuyez sur aucun bouton dans les 15 secondes, vous sortez du menu.

# Affichage des informations RDS

Le RDS (Radio Data System, système de données radio) est un service qui permet aux stations FM d'afficher des informations complémentaires.

Si vous écoutez une station FM au signal RDS, une icône RDS et le nom de la station sont affichés.

- 1 Accordez sur une station RDS.
- 2 Appuyez longuement plusieurs fois sur  $\widehat{\omega}$ pour parcourir les informations suivantes (si elles sont disponibles):
	- $\rightarrow$  Nom de la station
	- ← Messages textes de la radio
	- $\rightarrow$  Type de programme
	- ← Fréquence
	- **→** Date

# <span id="page-17-0"></span>9 Utilisation du menu des réglages du système

1 En fonctionnement, appuyez sur & pour accéder au menu.

2 Tournez plusieurs fois le bouton SELECT pour sélectionner [Réglages du système].

- 3 Appuyez sur le bouton SELECT pour confirmer.
- 4 Répétez les étapes 2 à 3 pour sélectionner une option.

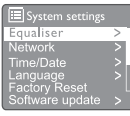

- $[\text{Égaliseur}]$ : sélection d'un mode d'égalisation.
- • [Réseau] : vous permet d'établir une connexion réseau.
- **[Heure/date]** : réglage de l'heure et de la date.
- [Langue] : choix de la langue du système.
- • [Réinitialisation d'usine] : réinitialise la radio à son état par défaut en usine.
- [Mise à jour du logiciel] : vérifie les informations de mise à jour du logiciel.
- [Assistant de configuration] : vous demande d'exécuter la configuration initiale.
- [Info] : affiche la version du logiciel.
- [Politique de confidentialité] : affiche l'avis sur la confidentialité.
- [Rétroéclairage] : réglage du rétroéclairage.

### **Remarque**

• Si vous n'appuyez sur aucun bouton dans les

15 secondes, vous sortez du menu.

# Paramètres du réseau

- Sélectionnez [Réglages du système] > [Réseau].
- 2 Tournez le bouton SELECT pour sélectionner une option ou option secondaire, puis appuyez sur le bouton SELECT pour confirmer.
	- [Assistant du réseau] : vous guide pour établir une connexion réseau.
	- • [Configuration par bouton du réseau local sans fil] : sélectionnez cette option si votre routeur sans fil supporte leWPS et la méthode de configuration par bouton.
	- **[Afficher les paramètres]** : affiche les informations courantes du réseau.
	- • [Réglages manuels]:
		- **[Activer le DHCP]** : allocation automatique de l'adresse IP.
		- [Désactiver le DHCP] : allocation manuelle de l'adresse IP.
	- • [Configuration du code pin distant de réseau] : configuration du mot de passe de connexion distante au réseau.
	- [Profil réseau] : affiche une liste des réseaux mémorisés par la radio.
	- [Vidage des paramètres réseau] : effacement de la sélection des paramètres de réseau.
	- [Maintenir le réseau connecté?] : choisissez de maintenir le réseau connecté ou non.

# Réglage de l'heure et de la date

- 1 Sélectionnez [Réglages du système] > [Heure / date].
- 2 Tournez le bouton SELECT pour sélectionner une option ou option secondaire, puis appuyez sur le bouton SELECT pour confirmer.

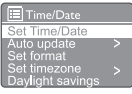

[Réglage heure/date] : réglage de l'heure et de la date.

- <span id="page-18-0"></span>• [Mise à jour automatique] :
	- [Mise à jour depuis DAB] : synchronise l'heure avec les stations DAB.
	- [Mise à jour depuis FM] : synchronise l'heure avec les stations FM.
	- [Mise à jour depuis le réseau] : synchronise l'heure avec les stations de radio Internet.
	- [Pas de mise à jour] : désactive la synchronisation de l'heure.
- • [Définir le format] : choix du format horaire 12/24.
- **[Définir le fuseau horaire]** : choix du fuseau horaire.
- [Heure d'été] : active ou désactive le passage à l'heure d'été.

### **Remarque**

• Si vous mettez l'heure à jour depuis la DAB ou la FM, l'option d'heure d'été n'a aucun effet. Si vous mettez l'heure à jour depuis le réseau, réglez votre fuseau horaire.

# Choix de la langue du système

- Sélectionnez [Réglages du système] > [Langue].
	- ← La liste des langues est affichée.
- 2 Tournez le bouton SELECT pour sélectionner la langue du système, puis appuyez sur le bouton SELECT pour confirmer.

# Réinitialisation de tous les paramètres

- 1 Sélectionnez [Réglages du système] > [Réinitialisation d'usine].
- 2 Tournez le bouton SELECT pour choisir une option, puis appuyez sur le bouton SELECT pour confirmer.
	- [Oui] : réinitialise la radio à son état par défaut en usine.
	- [Non] : revient au menu précédent.

# Affichage des informations de mise à jour du logiciel

- 1 Sélectionnez [Réglages du système] > [Mise à jour du logiciel].
- 2 Tournez le bouton **SELECT** pour sélectionner une option ou option secondaire, puis appuyez sur le bouton SELECT pour confirmer.
	- [Réglage de contrôle automatique] : choix du contrôle périodique des nouvelles version du logiciel.
	- [Contrôler maintenant] : recherche immédiatement une nouvelle version du logiciel.

## Remarque

• Si la radio détecte qu'un nouveau logiciel est disponible, elle vous demande si vous voulez poursuivre avec une mise à jour. Si vous acceptez, le nouveau logiciel est téléchargé puis installé. Avant la mise à jour du logiciel, vérifiez que la radio est branchée sur une alimentation secteur stable. La coupure de l'alimentation pendant une mise à jour du logiciel peut endommager le produit.

# Connaître la version du logiciel

- Sélectionnez [Réglages du système] > [Info].
	- ← La version actuelle du logiciel est affichée.

# Réglage du rétro-éclairage

- Sélectionnez [Réglages du système] > [Rétro-éclairage].
- 2 Tournez le bouton SELECT pour sélectionner une option ou option secondaire, puis appuyez sur le bouton **SELECT** pour confirmer.
	- [Durée] : sélectionnez la durée d'activation du rétro-éclairage.
	- [Niveau d'activation] : sélectionnez le niveau de luminosité du rétro-éclairage.
	- [Niveau d'atténuation] : sélectionnez le niveau de luminosité de l'affichage parmi Moyen, Bas ou Éteint.

# <span id="page-19-0"></span>10 Utilisation du menu principal

- **1** En fonctionnement, appuyez sur  $\hat{\omega}$  pour accéder au menu supérieur.
- 2 Tournez plusieurs fois le bouton SELECT pour sélectionner [Menu principal].
- 3 Appuyez sur le bouton SELECT pour confirmer.
- 4 Répétez les étapes 2 à 3 pour sélectionner une option.
	- [Radio Internet] : sélection du mode radio Internet.
	- [Podcasts] : sélection du mode radio podcasts.
	- [Spotify] : sélection du mode Spotify.
	- **[DAB]** : sélection du mode DAB.
	- **[FM]** : sélection du mode FM.
	- **[Bluetooth]** : sélection du mode Bluetooth.
	- [Sommeil] : réglage du minuteur de sommeil.
	- [Alarmes] : réglage des alarmes.
	- [Réglages du système] : ajustement des paramètres du système (voir le chapitre « Utilisation du menu des réglages du système »).

#### **Remarque**

- Si vous n'appuyez sur aucun bouton dans les 15 secondes, vous sortez du menu.
- Vous pouvez aussi appuyer sur **SOURCE** pour sélectionner un mode : radio Internet, podcasts, Spotify, radio DAB, radio FM ou Bluetooth.

# Réglage de l'horloge et des alarmes

### Remarque

- Vous pouvez régler deux alarmes pour qu'elles sonnent à des heures différentes.
- Pour qu'une alarme fonctionne normalement, veillez à ce que l'horloge soit réglée correctement.
- 1 Sélectionnez [Menu principal] > [Alarmes].
	- Si l'horloge n'est pas réglée, un message vous demande de le faire.
- 2 Appuyez sur OK pour continuer.
	- ← Le numéro du jour clignote.
- **3** Tournez le bouton SELECT pour sélectionner le jour, puis appuyez sur le bouton SELECT pour confirmer.
	- ← Le numéro du mois clignote.
- 4 Répétez l'étape 3 pour régler respectivement le mois, l'année et l'heure.
	- Les options [Alarme 1 : arrêt [00:00]] et [Alarme 2 : arrêt [00:00]] sont affichées.

E Alarms Ajarm 1: Off [00:00] Alarm 2: Off [00:00]

 ${\bf 5}$  Répétez l'étape 3 pour sélectionner [Alarme 1 : arrêt [00:00]] > [Activer:] [Arrêt].

- 6 Répétez l'étape 3 pour activer ou désactiver l'alarme.
	- [Arrêt] : désactive l'alarme.
	- [Quotidienne] : l'alarme sonne tous les jours.
	- **[Une fois]** : l'alarme ne sonne qu'une seule fois.
	- • [Fin de semaine] : l'alarme sonne les samedis et dimanches.
	- [Jours de semaine] : l'alarme sonne chaque jour du lundi au vendredi.
- Répétez l'étape 3 pour sélectionner [heure], puis réglez l'heure de l'alarme.
- <span id="page-20-0"></span>8 Répétez l'étape 3 pour sélectionner [mode], puis réglez la source de l'alarme.
	- [Avertisseur] : sélectionne l'avertisseur comme source de l'alarme.
	- [Radio Internet] : sélectionne votre dernière station de radio Internet écoutée comme source de l'alarme.
	- [DAB] : sélectionne votre dernière station de radio DAB écoutée comme source de l'alarme.
	- **[FM]** : sélectionne votre dernière station de radio FM écoutée comme source de l'alarme.
- 9 Répétez l'étape 3 pour sélectionner [préréglage], puis sélectionnez votre dernière station écoutée ou une station de radio préréglée comme source de votre alarme.
- 10 Répétez l'étape 3 pour sélectionner [Volume:], puis réglez le volume de l'alarme.
- 11 Répétez l'étape 3 Pour sélectionner [Enregistrer].
	- ← L'alarme I est réglée.
- 12 Répétez les étapes 5 à 11 pour régler l'alarme 2.

#### Remarque

- Lorsque l'alarme est activée, une icône d'alarme pourAlarme 1 ouAlarme 2 est affichée. Pour arrêter l'alarme, appuyez sur (1) sur la radio.
- Vous pouvez également aller dans [Réglages du système] > [Heure/Date] pour régler l'heure et la date (voir « Utilisation du menu des réglages du système » > « Réglage heure/date »).

# Réglage du minuteur de sommeil

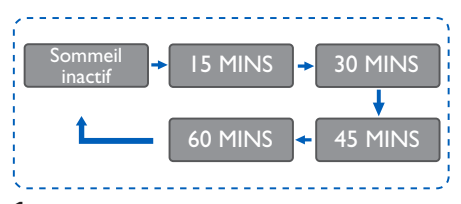

 $1$  Sélectionnez [Menu principal] > [Sommeil].

2 Pressez et tournez le bouton SELECT plusieurs fois pour sélectionner la durée du minuteur de sommeil (en minutes).

← Lorsque [Sommeil inactif] est affiché, le minuteur de sommeil est désactivé.

# <span id="page-21-0"></span>11 Autres fonctions

## Diffuser du son via Bluetooth

- 1 Appuyez plusieurs fois sur **SOURCE** pour sélectionner le mode [Bluetooth].
- 2 Appuyez sur MENU pour accéder au menu.
- **3** Tournez le bouton **SELECT** pour parcourir les options du menu :
	- • Sélectionnez l'option jumelage du menu et appuyez sur le bouton SELECT pour passer au Bluetooth.Message de découverte : Veuillez vous connecter avec un appareil à : PhilipsTAPR802, l'icône Bluetooth clignote pour indiquer l'état de recherche Bluetooth.
	- Sur votre appareil Bluetooth, activez le Bluetooth et cherchez les appareils Bluetooth pouvant être jumelés.
	- • Sélectionnez [PhilipsTAPR802] affiché sur votre appareil pour le jumelage.
	- • Après une connexion réussie, connectée apparaît sur l'affichage et l'icône Bluetooth reste fixe.
- 4 Pour sélectionner une option, appuyez sur le bouton SELECT.
- 5 Répétez les étapes 3 à 4 si une option secondaire est disponible sous une option.
	- Pour revenir au menu précédent, appuyez sur *G*.

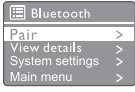

# Réglage du volume

Pendant la lecture, appuyez plusieurs fois sur + VOL - fois pour ajuster le volume.

## Coupure du son

Pendant la lecture de musique, appuyez sur MUTE pour couper ou rétablier le son.

# <span id="page-22-0"></span>12 Informations du produit

# Spécifications

## Amplificateur

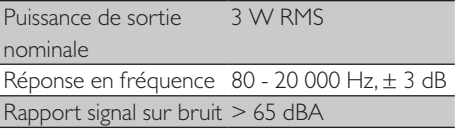

### Wi-Fi

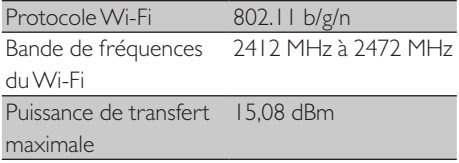

## **Tuner**

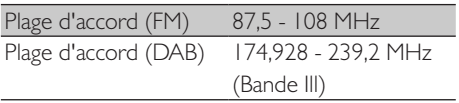

## Haut-parleur

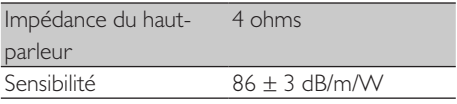

## Bluetooth

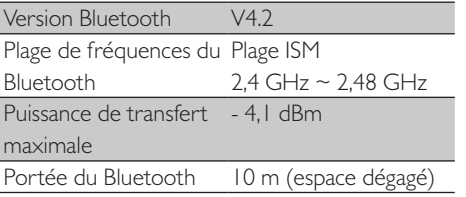

## Informations générales

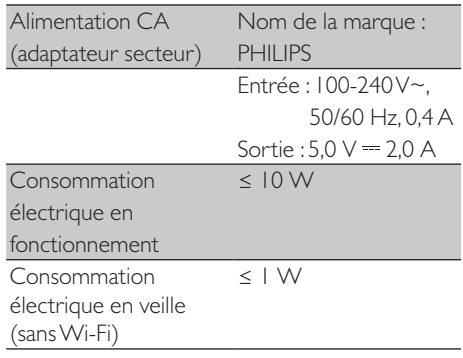

## Dimensions

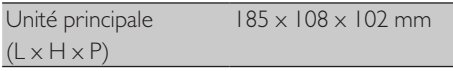

### Poids

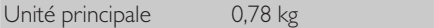

# <span id="page-23-0"></span>13 Résolution des problèmes

## Avertissement

• Ne jamais retirer le boîtier de cette appareil.

Pour maintenir la validité de la garantie, n'essayez jamais de réparer le système vous-même. Si vous rencontrez des problèmes lors de l'utilisation de ce appareil, vérifiez les points suivants avant requérir une intervention. Si le problème persiste, rendez-vous sur la page Web de Philips (<www.philips.com/support>). Lorsque vous contactez Philips, assurez-vous d'avoir l'appareil à proximité et de disposer du numéro de modèle et du numéro de série.

### Pas d'alimentation

- Vérifiez que la prise secteur du radio-réveil est bien branchée.
- • Vérifiez que la prise de courant est alimentée.

#### Absence de son ou son dégradé

- Réglez le volume.
- • Vérifiez si le son de la radio est coupé ou que la station de radio émet toujours.
- Déployez complètement l'antenne de la radio et ajustez sa position.
- • Tenez la radio à distance des autres appareils électroniques afin d'éviter les interférences radio.
- • Vérifiez la connexion au réseauWi-Fi.
- Tournez et ajustez la position de l'antenne Wi-Fi.

### Aucune réaction de l'unité

- • Débranchez puis rebranchez la prise secteur, puis rallumez la radio.
- Vérifiez și la radio est en veille. Si c'est le cas, allumez la radio.

#### Mauvaise réception radio

Tenez la radio à distance des autres

appareils électroniques afin d'éviter les interférences radio.

- Déployez complètement l'antenne de la radio et ajustez sa position.
- Vérifiez la connexion au réseau Wi-Fi. Tournez et ajustez la position de l'antenne Wi-Fi.

#### Force du signal Wi-Fi insuffisante

- Vérifiez la distance entre votre routeur et la radio.
- Tournez et ajustez la position de l'antenne Wi-Fi.

### Connexion à votre réseau Wi-Fi impossible

- Vérifiez si votre routeur sans fil est éteint
- Vérifiez que votre routeur sans fil supporte leWPS.Utilisez la méthode de configuration correcte (bouton ou code PIN) pour connecter votre routeur compatibleWPS à la radio. Si nécessaire, consultez le mode d'emploi de votre routeur sans fil sur la façon de configurer la connexionWi-Fi.
- Refaites la configuration des paramètres du Wi-Fi (voir « Mise en route » > « Exécuter la configuration initiale » et « Utiliser le menu des réglages du système » > « Paramètres réseau »).

#### Certaines stations ne fonctionnent pas parfois

- Certaines stations peuvent ne supporter qu'un nombre limité d'auditeurs. Si vous réessayez après quelques minutes, vous pourrez écouter ces stations.
- La station n'émet pas. Réessayez ultérieurement.

### Certaines stations disparaissent de la liste des stations

Si une station cesse de diffuser sur Internet elle est retirée de la liste. La radio vérifie constamment que la station diffuse. Si elle relance sa diffusion, elle réapparaîtra dans la liste des stations.

#### L'alarme ne fonctionne pas

Réglez l'horloge et l'alarme correctement.

22 FR

# <span id="page-24-0"></span>14 Avis

Toutes les modifications ou altérations apportées à cet appareil et qui ne sont pas expressément approuvées par MMD Hong Kong Holding Limited peuvent annuler le droit de l'utilisateur à employer le matériel.

# Conformité

 $\epsilon$ 

Par le présent document, MMD Hong Kong Holding Limited déclare que ce produit est conforme aux exigences essentielles et aux autres dispositions applicables de la Directive 2014/53/UE. Vous pouvez trouver la déclaration de conformité sur <www.philips.com/support>.

## Respect de l'environnement

Mise au rebut des produits et batteries usagés

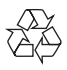

Votre produit est conçu et fabriqué avec des matériaux et des composants de qualité supérieure qui peuvent être recyclés ou réutilisés.

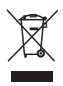

Ce symbole sur un produit signifie que le produit est couvert par la Directive européenne 2012/19/UE.

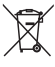

Ce symbole signifie que le produit contient des piles couvertes par la Directive européenne 2013/56/UE qui ne peuvent pas être éliminées avec les déchets ménagers courants.

Renseignez-vous sur le système de collecte séparé

local des produits électriques, électroniques et des piles. Respectez les règles locales et ne jetez jamais le produit et ses piles avec les déchets ménagers courants.Une mise au rebut correcte des produits et des piles usagés contribue à éviter des conséquences négatives pour l'environnement et la santé humaine.

#### Retrait des piles

Pour retirer les piles, reportez-vous à la section de leur installation.

#### Contraintes d'environnement

Tout l'emballage inutile a été supprimé.Nous avons essayé de rendre l'emballage facile à séparer en trois matériaux : carton (boîte), mousse de polystyrène (tampon) et polyéthylène (sacs, feuille de mousse de protection.) Votre système contient des matériaux qui peuvent être recyclés et réutilisés s'il est démonté par une société spécialisée. Veuillez respecter les réglementations locales relatives à la mise au rebut des matériaux d'emballage, batteries usagées et anciens équipements.

# Avis de marques déposées

# **83 Bluetooth**®

La marque verbale et les logotypes Bluetooth® sont des marques commerciales déposées détenues par Bluetooth SIG, Inc. et toute utilisation de ces marques par MMD Hong Kong Holding Limited est faite sous licence. Les autres marques commerciales et noms de marques appartiennent à leurs propriétaires respectifs.

Symbole d'un équipement de Classe II

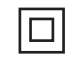

Ce symbole indique que l'appareil est muni d'un système à double isolation.

Le logiciel Spotify est soumis aux licences tierces décrites ici : [www.spotify.com/connect/third](www.spotify.com/connect/third-party-licenses)[party-licenses](www.spotify.com/connect/third-party-licenses).

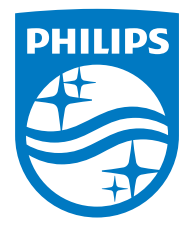

Les caractéristiques techniques peuvent être modifiées sans préavis.

Philips et l'emblème du bouclier Philips sont des marques commerciales déposées de Koninklijke Philips N.V. et sont utilisés sous licence. Ce produit a été fabriqué par MMD Hong Kong Holding Limited ou l'une de ses filiales et est vendu sous sa responsabilité, et MMD Hong Kong Holding Limited est le garant de ce produit.

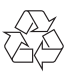